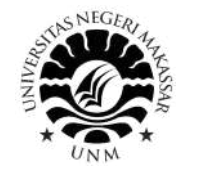

## **TATA CARA BAYAR BIAYA PENDIDIKAN UNIVERSITAS NEGERI MAKASSAR MELALUI VIRTUAL ACCOUNT**

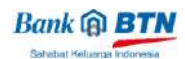

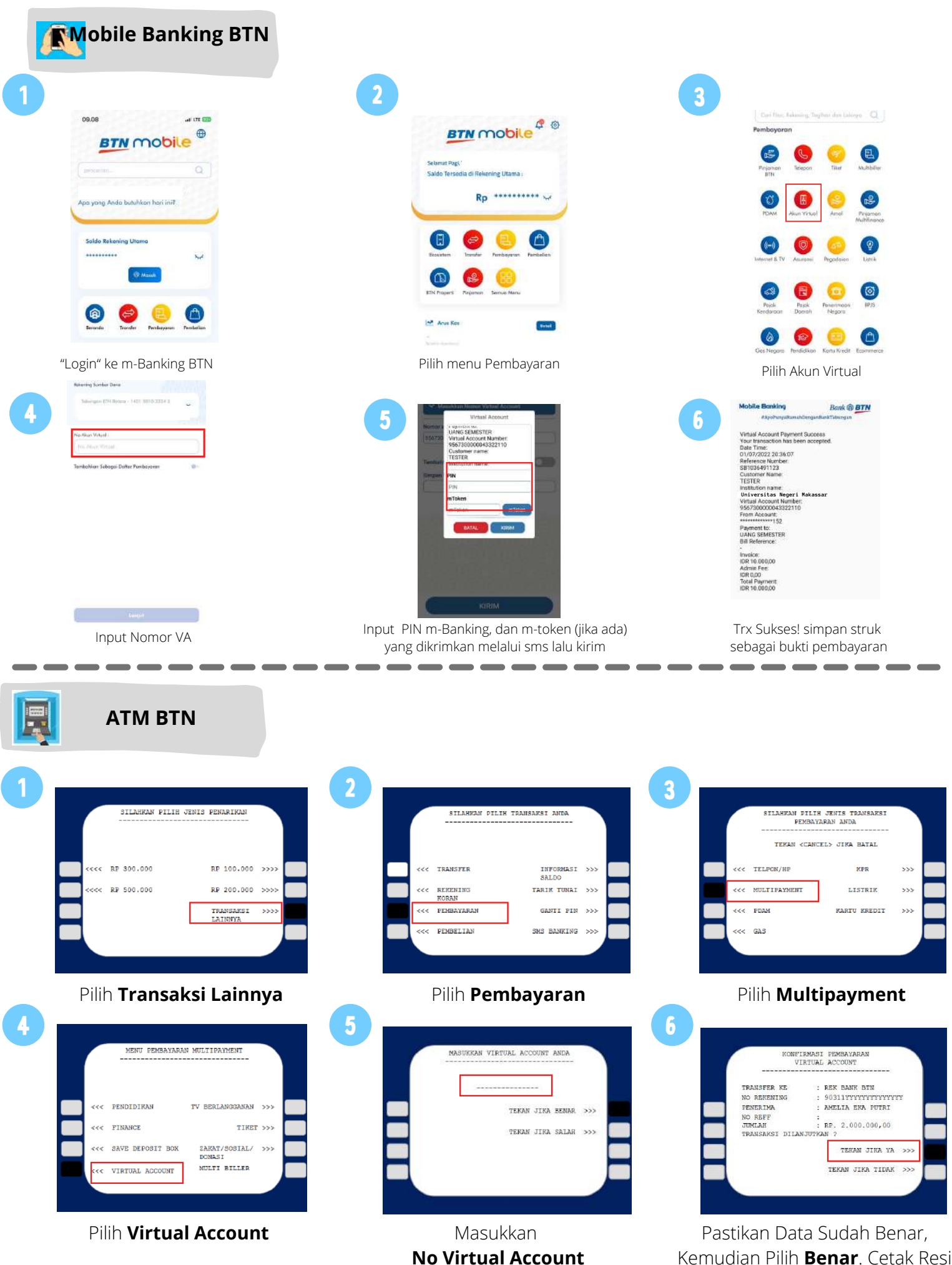

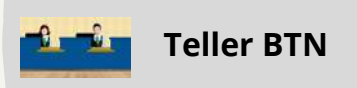

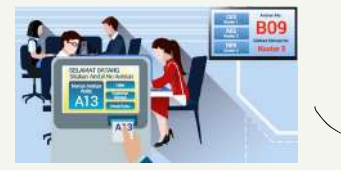

Berikan nomor VA pada *teller* Bank BTN terdekat

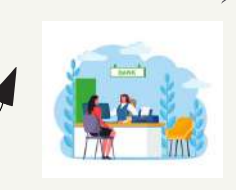

Teller akan menginfokan nominal yang harus dibayar Serahkan uang pada *teller* sesuai nominal tagihan

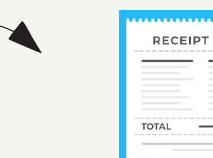

Terima resi pembayaran dari *teller* sebagai bukti pembayaran

— —

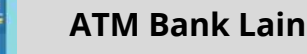

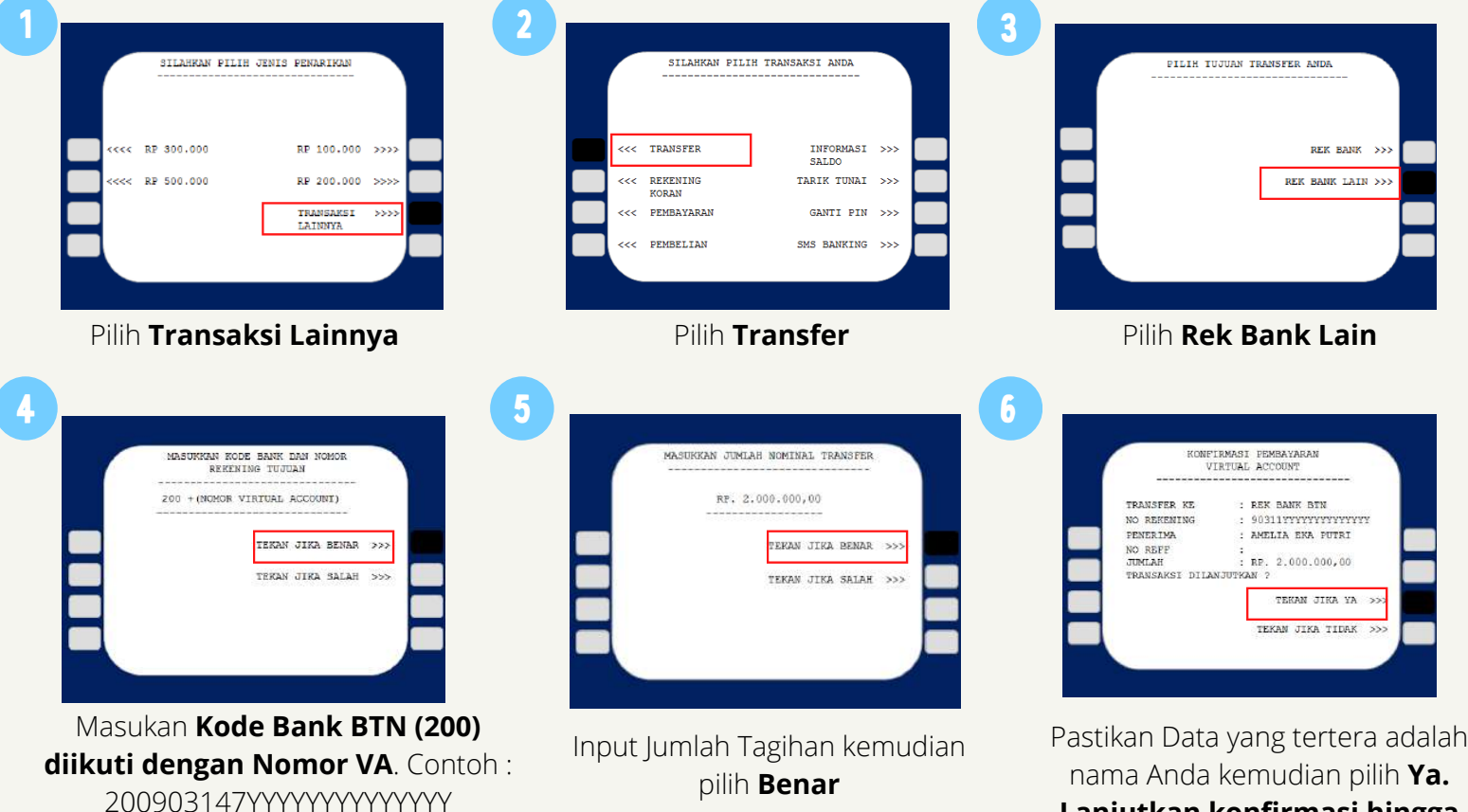

**Lanjutkan konfirmasi hingga Struk keluar dari mesin ATM**

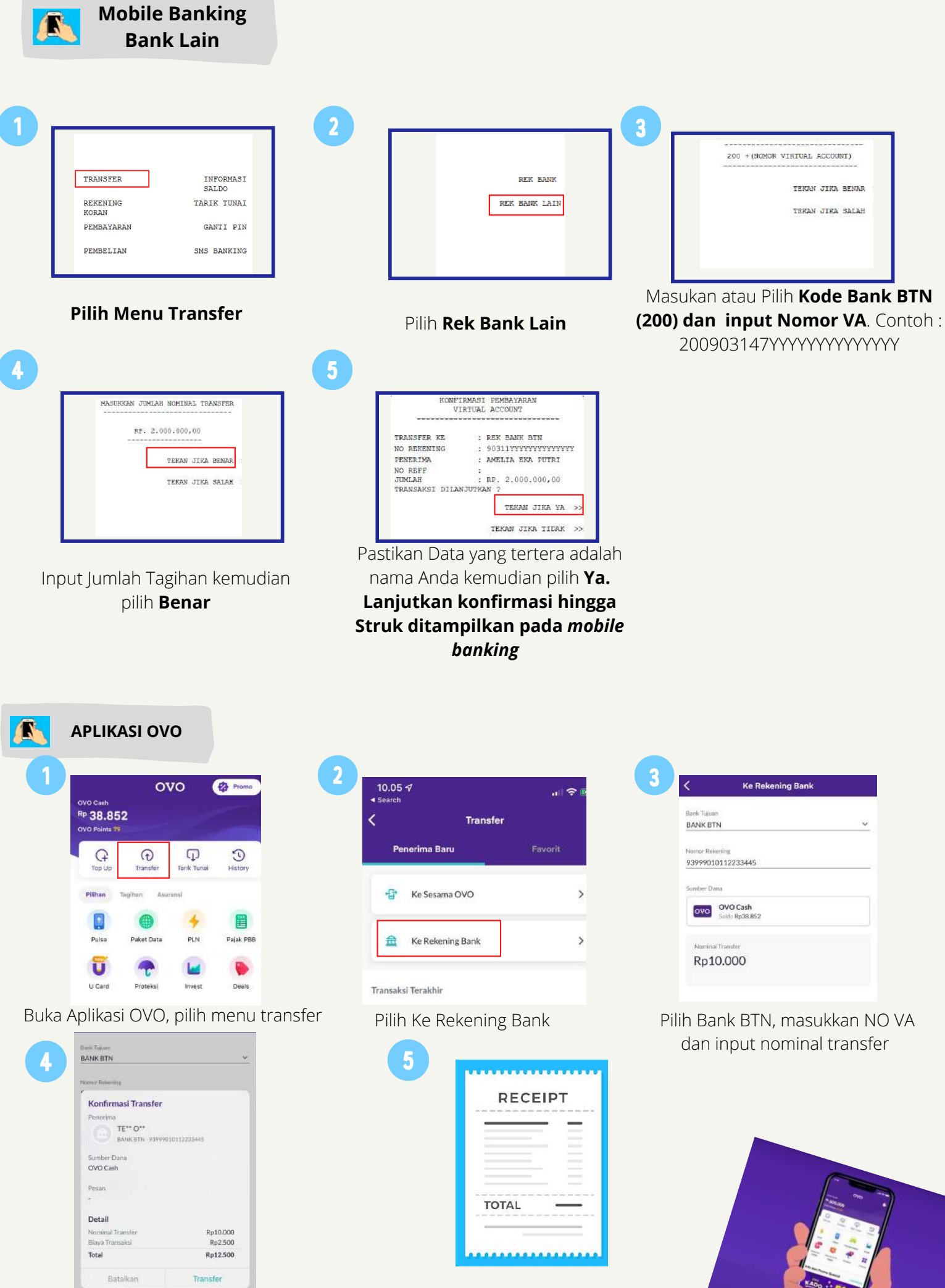

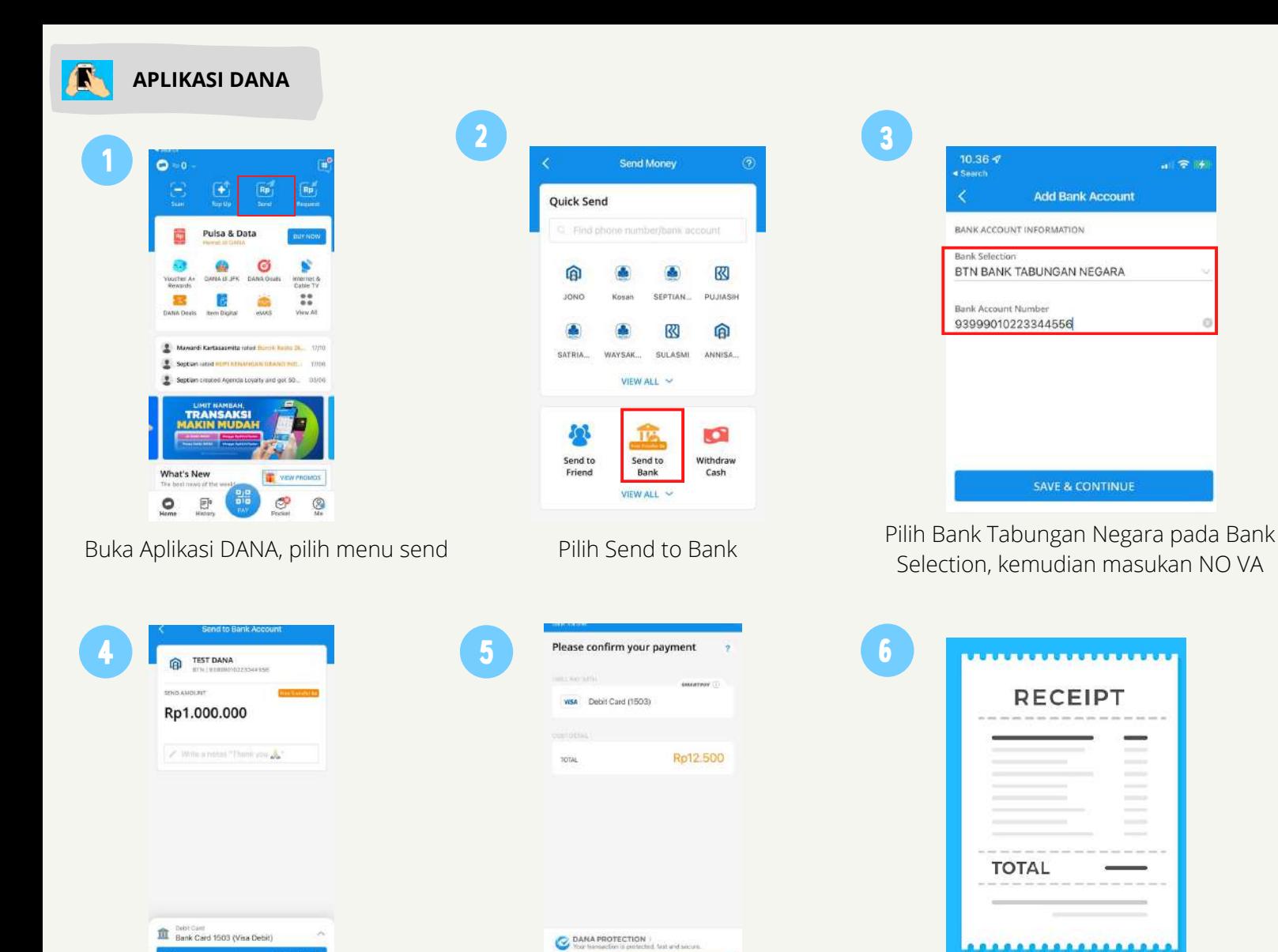

Transaksi Sukses! Simpan struk sebagai bukti pembayaran

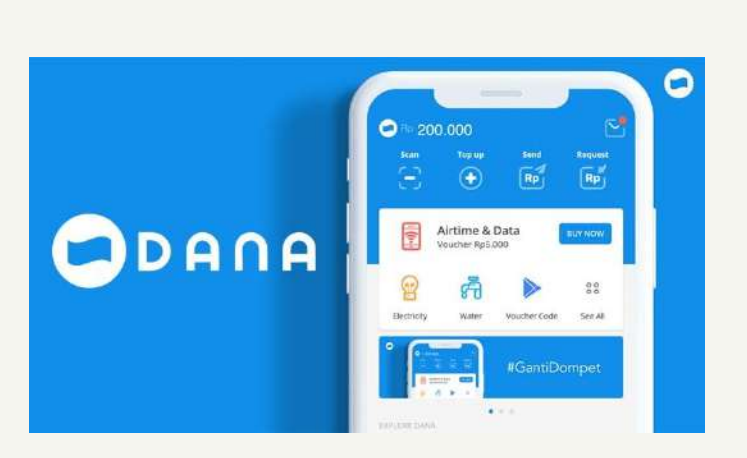

Periksa kembali tagihan jika sudah sesuai klik *pay*

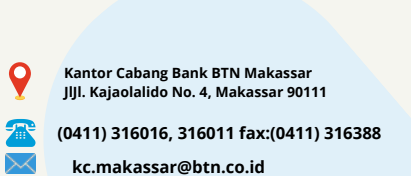

Masukkan nominal pembayaran, lalu klik *pay*

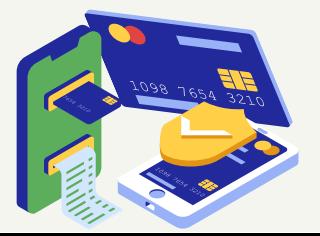

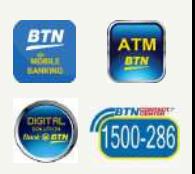